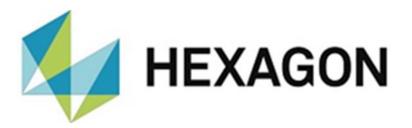

# INSTALLATION INSTRUCTIONS

# **PC-DMIS ERGEBNISKONVERTER**

Hexagon Metrology GmbH Siegmund-Hiepe-Str. 2-12 D-35578 Wetzlar, Germany June 20, 2023

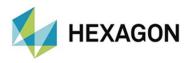

# **Table of Contents**

| Installation instructions PC-DMIS Ergebniskonverter               | 3 |
|-------------------------------------------------------------------|---|
| Required access rights                                            | 4 |
| PC-DMIS Ergebniskonverter:                                        | 4 |
| <ul> <li>Registry:</li> <li>File system:</li> </ul>               |   |
| File system:                                                      |   |
| PC-DMIS:                                                          | 5 |
| Registry:                                                         | 5 |
| File system:                                                      | 5 |
| Compatibility of PC-DMIS with PC-DMIS Ergebniskonverter           | 5 |
| Use of the software as a "License with time limit (subscription)" | 6 |
| Other notes on PC-DMIS Ergebniskonverter                          | 6 |
| About Hexagon                                                     | 6 |

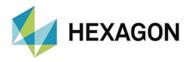

# Installation instructions PC-DMIS Ergebniskonverter

Dear customer,

you have ordered the PC-DMIS Ergebniskonverter software at Hexagon or you want to perform a test installation.

The software may only be installed on a **64-bit computer** with **Windows 10** or higher and a compatible version of PC-DMIS. For compatibility notes, please refer to the section: <u>Compatibility of PC-DMIS with PC-DMIS Ergebniskonverter</u> in this installation guide. No software tests have been performed under other operating systems. If this software is installed under other operating systems, no guarantee can be given for the full functionality of the software.

In addition, the .NET Framework version 4.7.2 or higher is required on the PC.

The use of the software is subject to acceptance of all provisions contained in the software license agreement. For details, refer to the document "EN\_EULA.pdf", which you will find in the same folder in which the user manual is located.

The software is available to download on the ftp server under the following URL:

http://ftp.hexmet.de/PC-DMIS/PC-DMIS Ergebnis Konverter

Please perform the following steps to download the software on your PC-DMIS computer:

- 1. Check the PC-DMIS version currently being used.
- 2. Start the download via left click on the file.
- 3. Unpack the zip archive on the PC-DMIS computer.
- 4. Start the setup.exe with administrator rights to install the software. Then follow the instructions in the set-up procedure.
- 5. After successful installation start PC-DMIS with administrator rights and open any measurement program you like.
- 6. Start the Ergebniskonverter with administrator rights via the related Windows start group. If there is no license file, a dialog for a license request will open:

| License request                                                                                                    | ×                                                                                                    |  |
|----------------------------------------------------------------------------------------------------|----------------------------------------------------------------------------------------------------|--|
| Customer data<br>Company name<br>Sample Ltd<br>Street<br>Street<br>Sample street 1<br>Zip code<br>12345<br>Plant name or location<br>Sample town | Type of License         O License with time limit (demo)         O License with time limit (subscription)         O License without time limit         Order Number |  |
| Please send your license request to the e-mail address DESoftwareWETZLAR@hexagon.com                                                             |                                                                                                    |  |
| HEXAGON                                                                                                    | Create file Exit                                                                                                    |  |

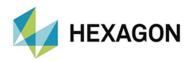

- 7. Fill in the mandatory fields on the left side. Decide between "License with time limit (demo)" (valid for a maximum of 3 months), "License with time limit (subscription)" (purchased license with a time-limited validity) and "License without time limit" (purchased license without a limited validity) by selecting the corresponding radio button on the right side.
- 8. If "License with time limit (subscription)" or "License without time limit" is selected, the "Order number" field appears. Enter the order number. This can be found in the Hexagon order confirmation. Alternatively, the number of the customer order can be entered.
- 9. You can then save the license request with the <Create file> button.
- 10. Please send the license request to <u>DESoftwareWETZLAR@hexagon.com.</u>
- 11. You will receive an e-mail with the license file within 24 hours (on working days).
- 12. Copy it into the installation directory of the program.
- 13. Start PC-DMIS and the Ergebniskonverter once with administrator rights.
- 14. You can then use the software with user rights. Both PC-DMIS and the Ergebniskonverter must be started with identical permissions.

#### Required access rights

PC-DMIS and the PC-DMIS Ergebniskonverter requires full access to the areas described below in the file system and registry:

**PC-DMIS Ergebniskonverter:** 

#### **Registry**:

- "HKEY\_CLASSES\_ROOT\PCDLRN.Application\" and all subkeys
- "HKEY\_CLASSES\_ROOT\Excel.Application\" and all subkeys
- "HKEY\_CURRENT\_USER\Software\VB and VBA Program Settings\" and all subkeys
- If available: "HKEY\_CURRENT\_USER\Software\DEAGERMANY\

PCDMIS\_Ergebnis\_KONVERTER" and all subkeys

#### File system:

- Installation directory and subfolder
- User-defined folders in which measuring routines are stored and executed
- Until version 4.2013.151 "C:\ProgramData\PCDMIS\_Ergebnis\_Konverter\" and subfolder
- From version 4.2013.1100 "C:\Users\Public\Documents\Hexagon\PC-DMIS - Ergebnis Konverter" and subfolder
- Folders defined in PC-DMIS Ergebniskonverter under "Settings"

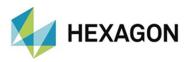

#### **PC-DMIS:**

#### **Registry:**

- "HKEY CLASSES ROOT\PCDLRN.Application" and all subkeys
- "HKEY CURRENT USER\Software\Hexagon\PC-DMIS" and all subkeys

**Optional:** 

- "HKEY LOCAL MACHINE\SOFTWARE\Wow6432Node\Hexagon\PC-DMIS" and all subkeys
- "HKEY\_USERS\.DEFAULT\Software\Hexagon\PC-DMIS" and all subkeys

#### File system:

- "C:\ProgramData\Hexagon\PC-DMIS" and subfolder
- "C:\Users\Public\Documents\Hexagon\PC-DMIS" and subfolder
- "C:\Users\{user name}\AppData\Local\Hexagon\PC-DMIS\{PC-DMIS version}" and subfolder
- User-defined folders, in which measuring routines, probes, subroutines etc. are stored

# Compatibility of PC-DMIS with PC-DMIS Ergebniskonverter

The version number of PC-DMIS - Ergebniskonverter informs about the compatibility to PC-DMIS:

- **X**. YYYY.y.**Z**:
  - X, Z: Version number of PC-DMIS Ergebniskonverter
  - Version number PC-DMIS Y:
  - Release of PC DMIS V:

#### **4.**2013.1100:

version number of PC-DMIS - Ergebniskonverter: 4.100 version number of PC-DMIS: 2013 R1

This version is compatible with PC-DMIS 2013 R1 and higher.

Should you have any technical questions please contact your local PC-DMIS Hotline.

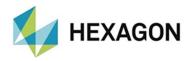

# Use of the software as a "License with time limit (subscription)"

The software can usually be used for a period of 12 months. A corresponding notice is given in good time before expiry. An extension of the software use must be requested by the customer from the respective contact person at Hexagon. Hexagon will send a corresponding offer, which must be ordered in writing by the customer. Longer usage intervals can be agreed separately at any time.

## Other notes on PC-DMIS Ergebniskonverter

Please note that the license request is really generated on the computer intended for the software.

## About Hexagon

Hexagon is a global leader in sensor, software and autonomous solutions. We are putting data to work to boost efficiency, productivity, and quality across industrial, manufacturing, infrastructure, safety, and mobility applications.

Our technologies are shaping urban and production ecosystems to become increasingly connected and autonomous – ensuring a scalable, sustainable future.

Hexagon's Manufacturing Intelligence division provides solutions that utilise data from design and engineering, production and metrology to make manufacturing smarter. For more information, visit <u>hexagonmi.com</u>.

Learn more about Hexagon (Nasdaq Stockholm: HEXA B) at <u>hexagon.com</u> and follow us <u>@HexagonAB</u>.